# ChatBot Integration Document

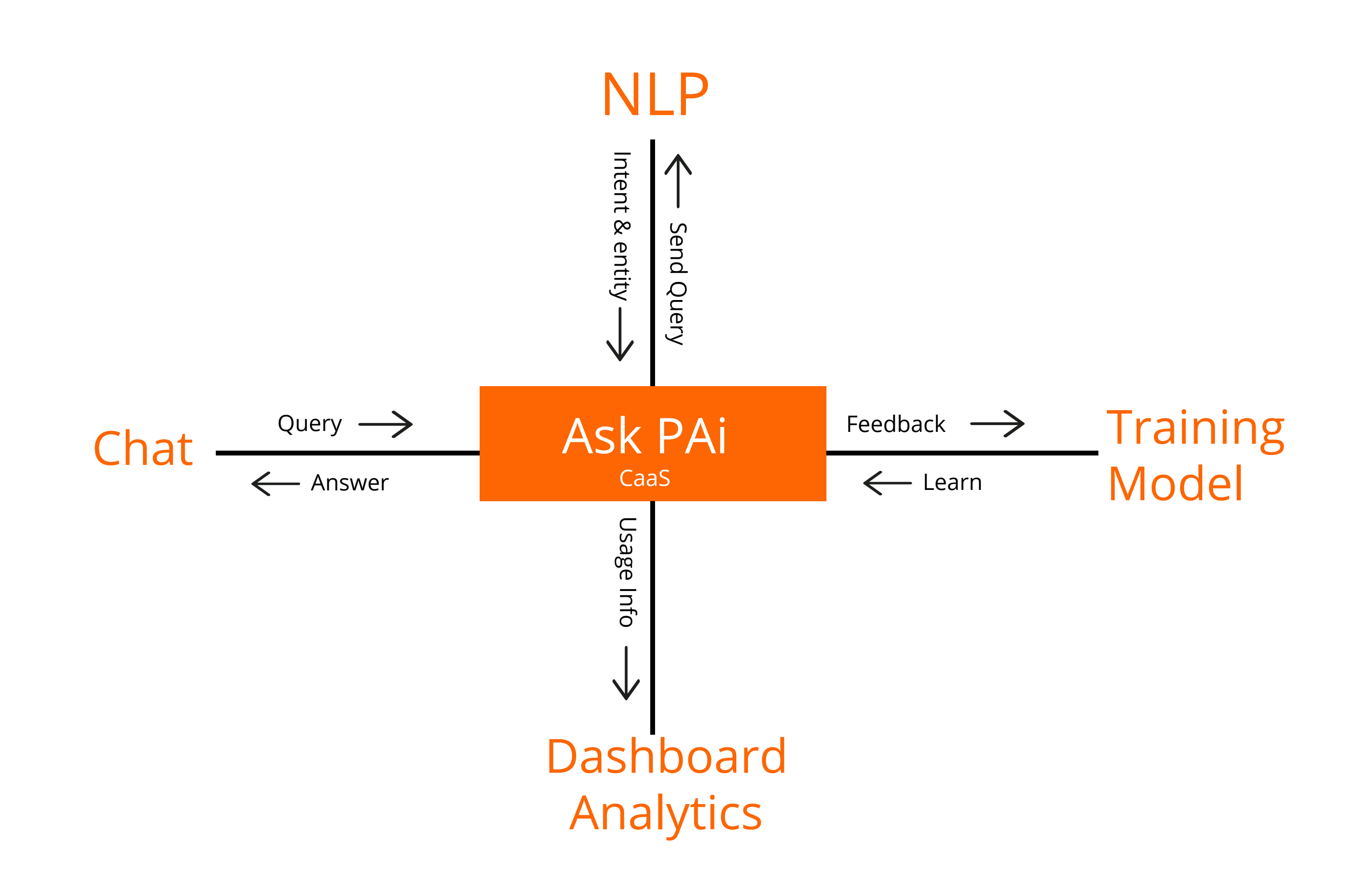

## System Flow Diagram

## Ask PAi Integration

## SPA (Single Page Application)

<!DOCTYPE html> <html> <head> <meta charset="utf-8" /> <title>Document</title> <!-- CDN -->

Example :

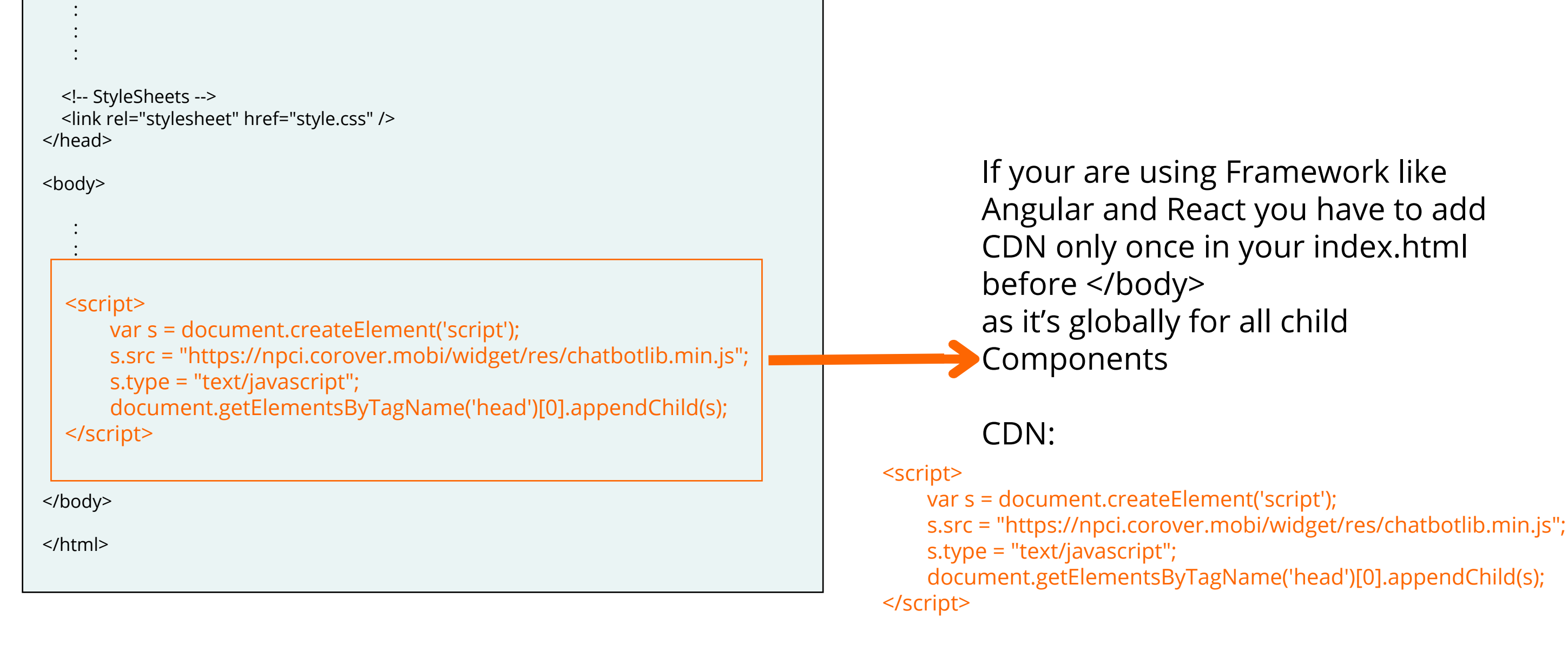

## Expected Result

### When working with standard HTML, CSS & JS include CDNs in all Parent and Child HTML pages

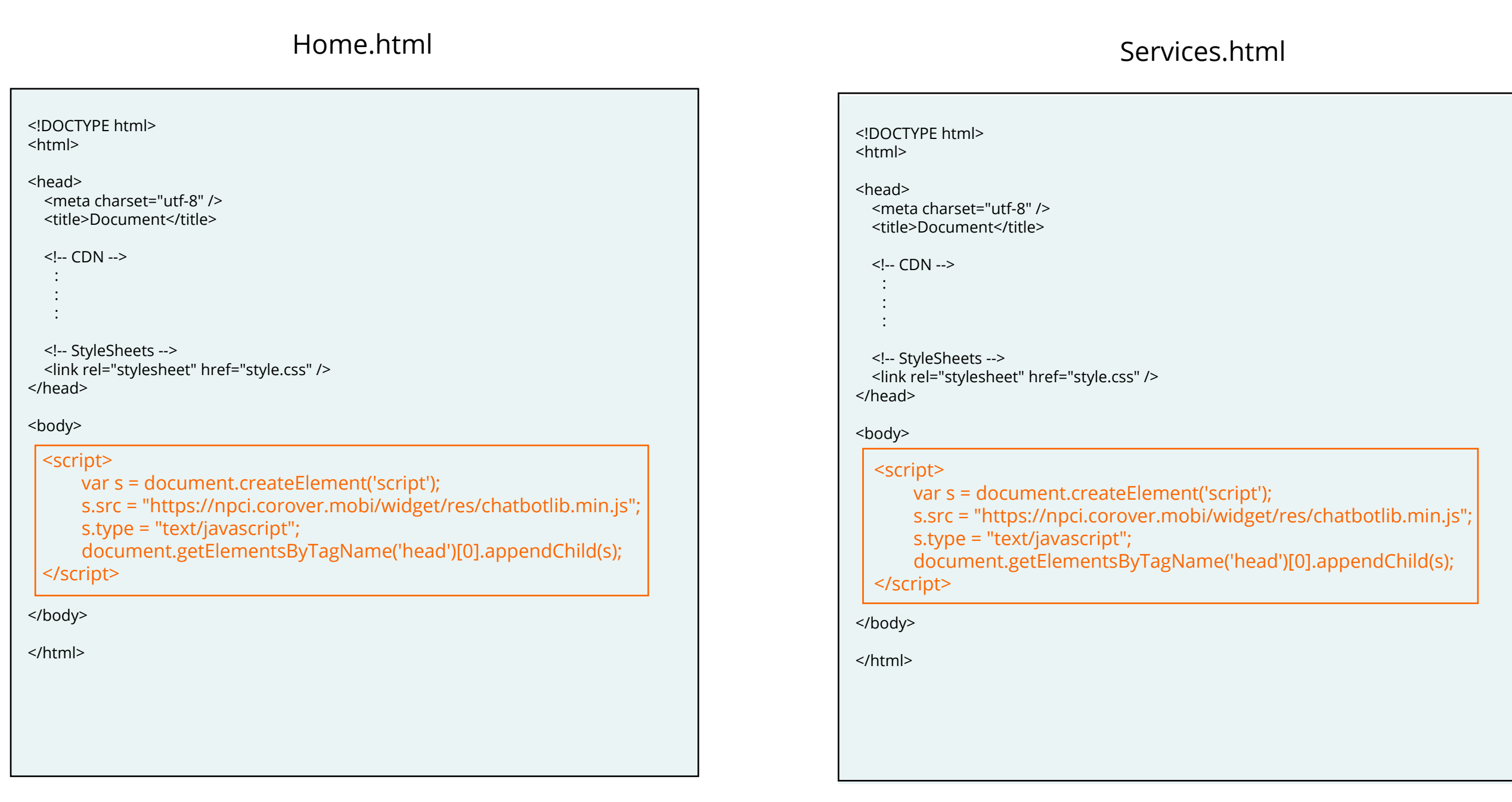

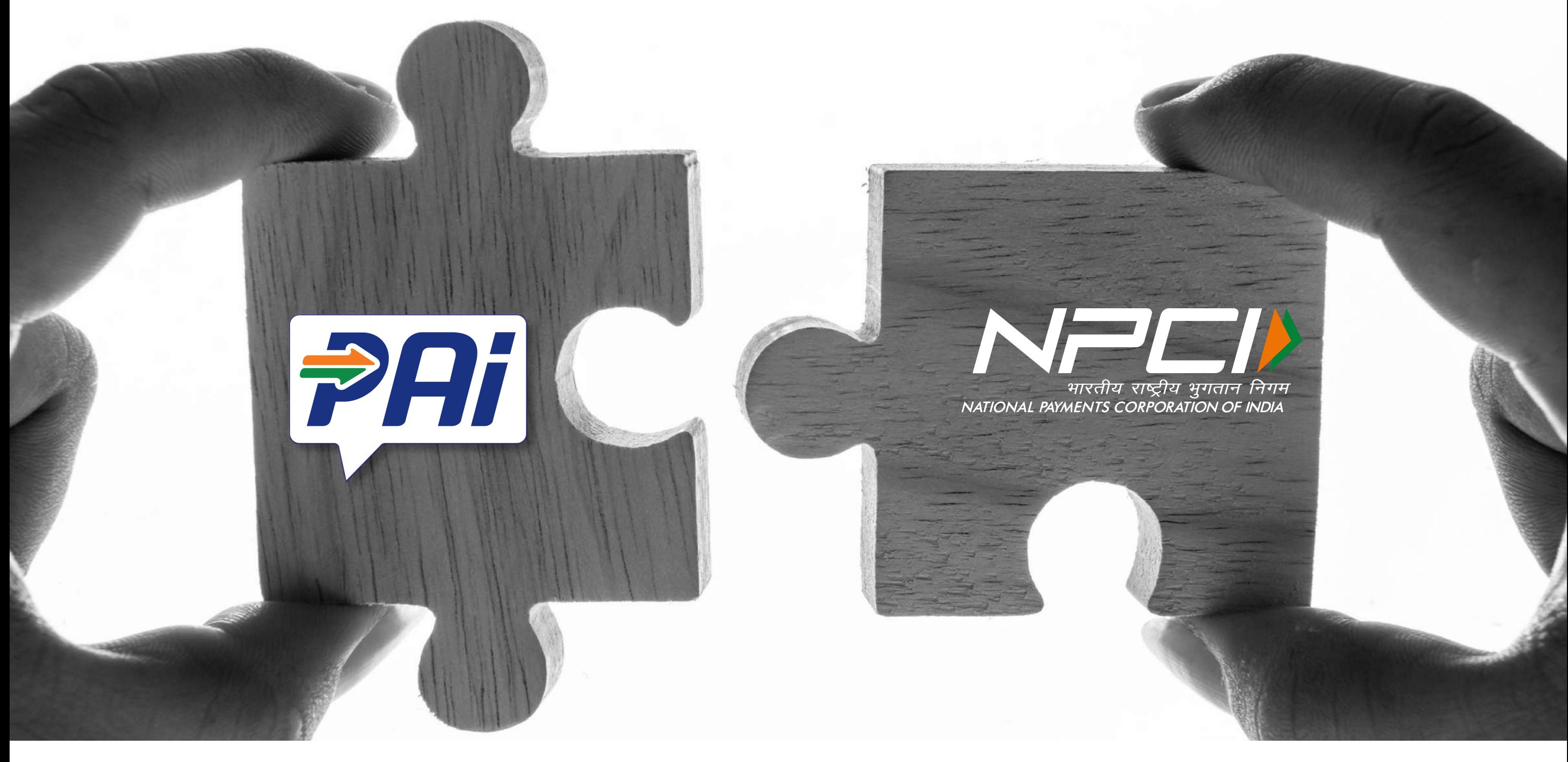

Powered by **@** CoRover®

### Native (Mobile App) Integration

If there is any difficulty in Integration please contact us at email@CoRover.mobi or +91-9731037138

#### **JAVA WEBVIEW**

#### **KOTLIN WEBVIEW**

#### **REACT NATIVE WEBVIEW**

#### **SWIFT(iOS) WEBVIEW**

https://developer.android.com/guide/webapps/webview#kotlin

**Java Webview Refrences :** https://developer.android.com/guide/webapps/webview#java myWebView.loadUrl("https://npci.corover.mobi?channel=android")

**React Native Webview:** https://facebook.github.io/react-native/docs/webview.html source={{uri: 'https://npci.corover.mobi?channel=android'}}

 Load URL: https://npci.corover.mobi?channel=ios **Swift Webview Reference**: https://developer.apple.com/documentation/uikit/uiwebview

**Kotlin Webview Refernces:** myWebView.loadUrl("https://npci.corover.mobi/?channel=android");

#### **MIC permission provide example:**

Below is the code required for audio permission:

1. In manifest '<uses-permission android:name="android.permission.RECORD\_AUDIO" />' add this permission

2. Below is the code for webview settings

```
Webview Settings Code
-------------------------------------
```
 webView.setWebChromeClient(new WebChromeClient() { @RequiresApi(api = Build.VERSION\_CODES.LOLLIPOP) @Override public void onPermissionRequest(final PermissionRequest request) { myRequest = request; for (String permission : request.getResources()) { switch (permission) { case "android.webkit.resource.AUDIO\_CAPTURE": { askForPermission(request.getOrigin().toString(), Manifest.permission.RECORD\_AUDIO, MY\_PERMISSIONS\_REQUEST\_RECORD\_AUDIO); break; } } } } }); -------------------------------------

Method for checking if the permission is already enabled

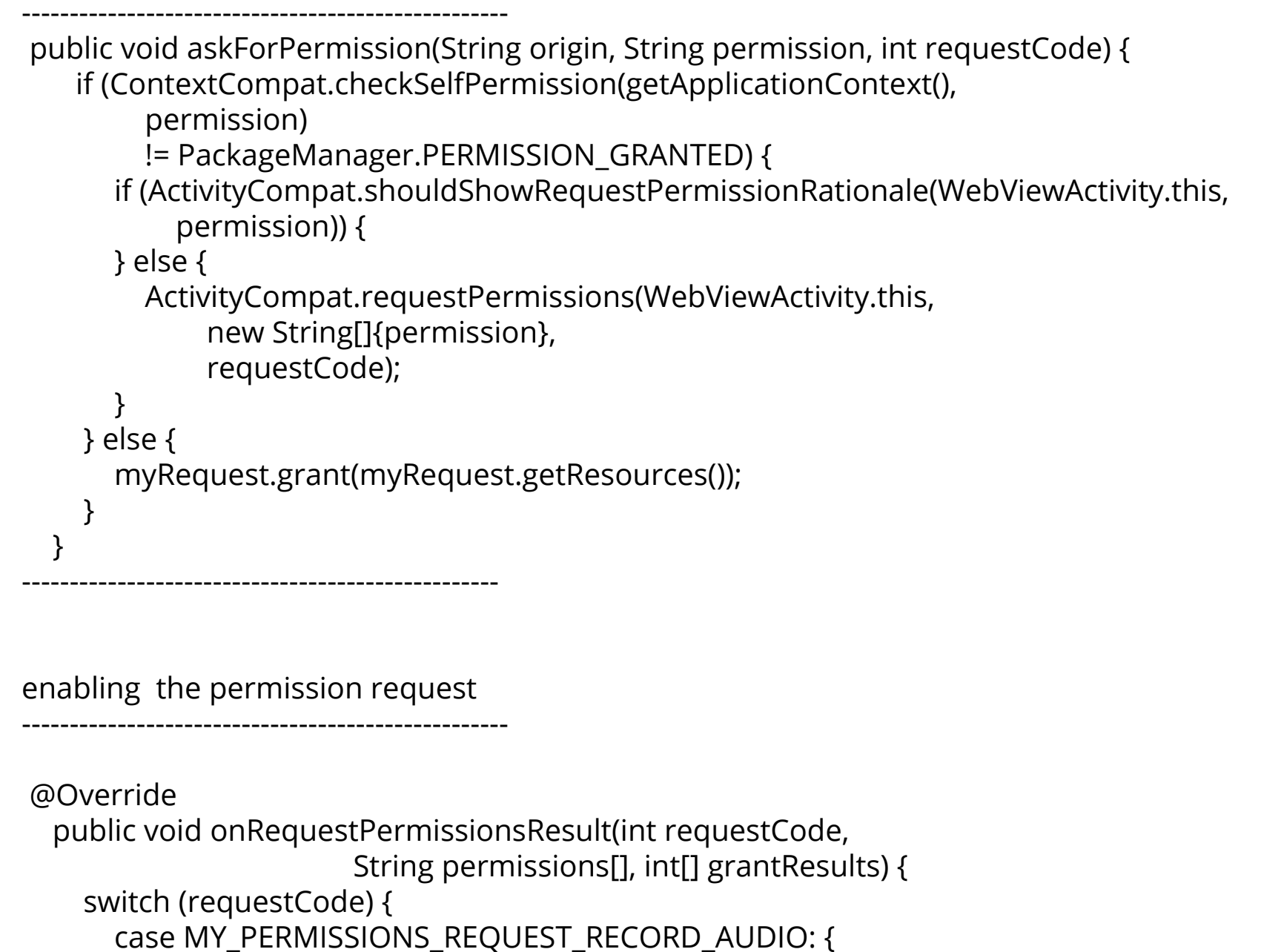

 Log.d("WebView", "PERMISSION FOR AUDIO"); if (grantResults.length > 0 && grantResults[0] == PackageManager.PERMISSION\_GRANTED) { myRequest.grant(myRequest.getResources()); } else { } } } } -----------------------------------------------

Voice Recognition Callback Speech Dashboard

Tracking

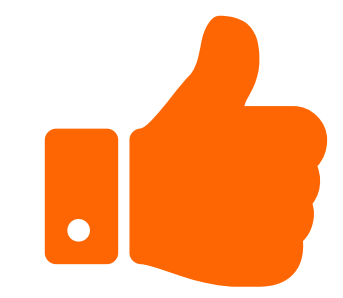

Customer Feedback

#### Features Integrated

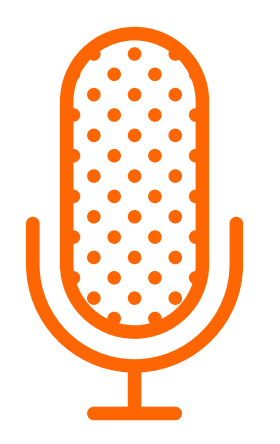

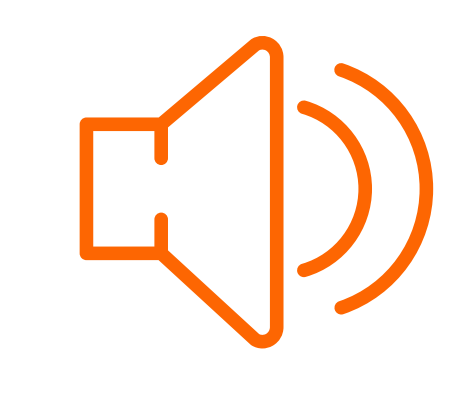

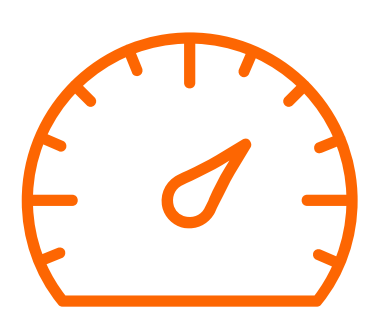

## Screen 1

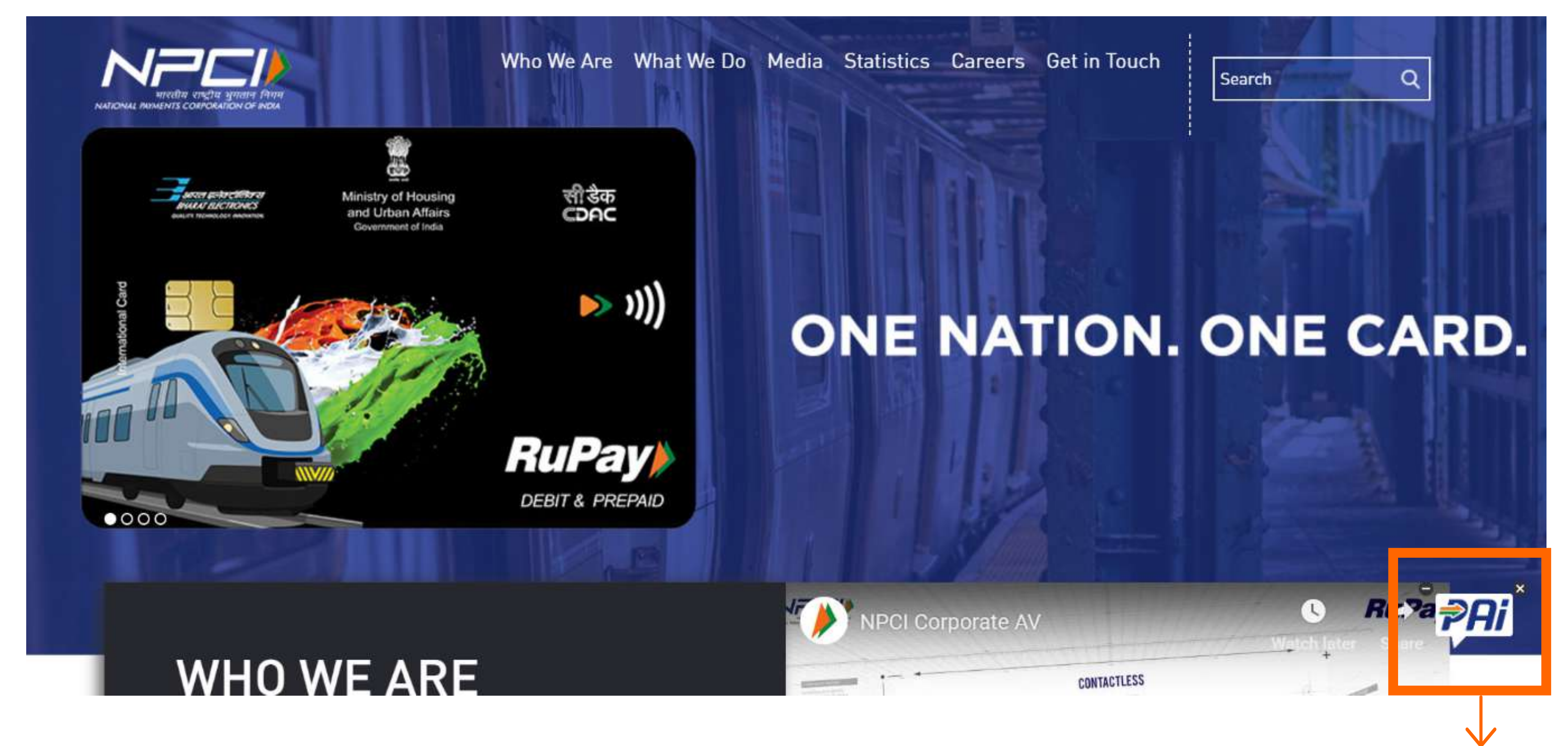

## Screen 2

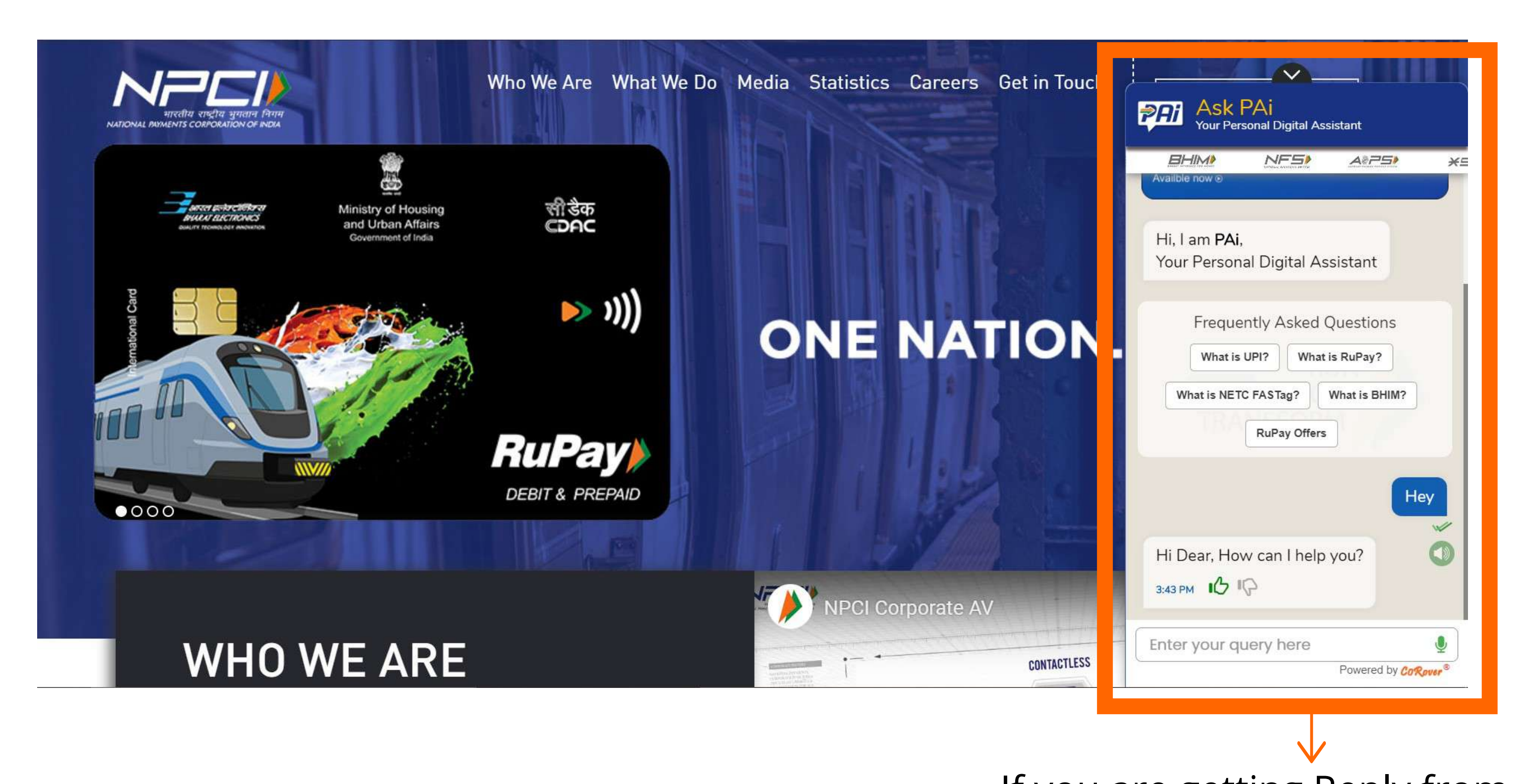

Screen 3

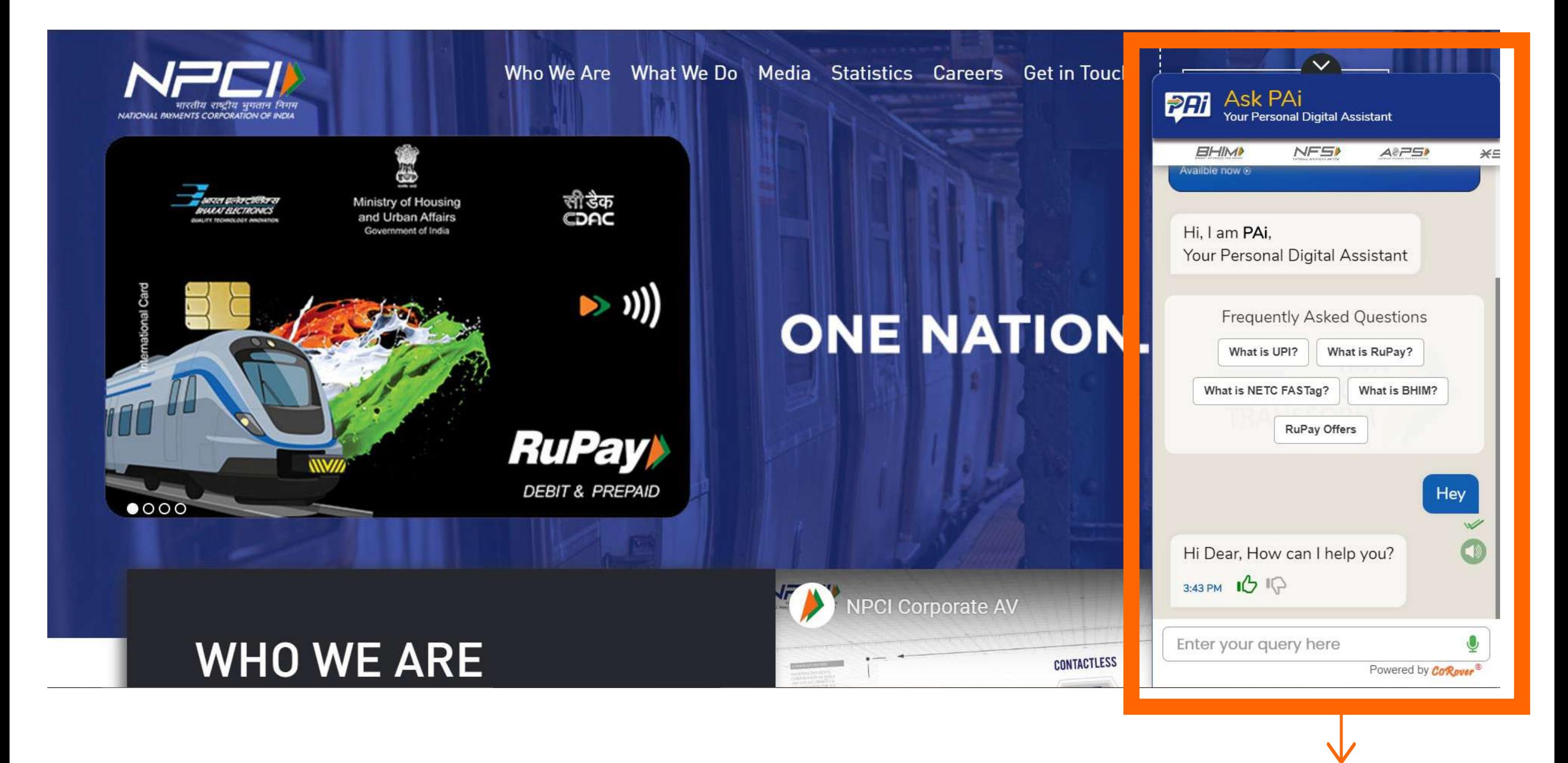

If you are getting Reply from the PAi, Congratulation! ChatBot is Integrated to your website

Ask PAi Avatar will appear in Right Bottom of your Screen with two button

On click on "Ask PAi", window will be opened with Chat textbox, Speaker & Mic.